## **Conference Room Widget**

Last Modified on 12/31/2020 11:55 am EST

The **Conference Room Widget** allows you to view and manage users in a **Conference Room.** Any conference room that is built into the Synkato Phone system (Leader-Based or Ad-Hoc) can be displayed within the **Conference Room Widget**.

The **Conference Room** name will appear at the top of the screen as the widget header. Within the table, a list of all current conference call participants is displayed. This table includes the person's name and caller ID, as well as the length of time that specific user has been in the conference room.

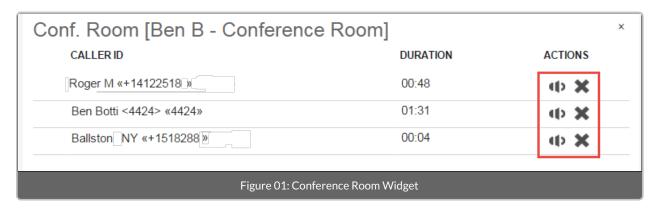

Conferencing actions illustrated in Figure 01 are described below:

- 1. Mute/Unmute: This button mutes/unmutes audio from a specific conference participant.
- 2. **Kick Button**: This button removes the selected participant from the conference room.

Users can drag other users and active calls to the **Conference Room Widget** to add them to the **Conference Room**. Users can also drag calls away from the **Conference Room** to transfer them to other locations in the system.

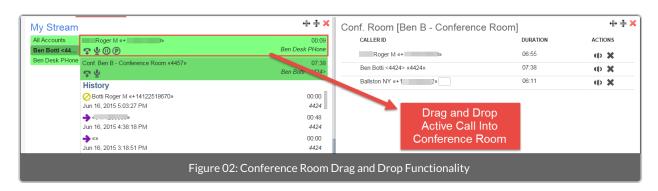